## Resource Exchange Manager dialog

The Resource Exchange Manager dialog enables the analysis and management of the Resource Exchange data. You can:

- Edit existing Resource Exchanges by adding new Resource Exchange Items
- · Realize or ignore existing Resource Exchanges on selected relationship

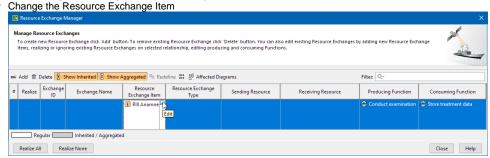

- · Review producing and consuming Function pairs and remove the ones that are not needed
- Review a list of diagrams that display the Realizing Elements of the selected Exchange

## To open the Resource Exchange Manager dialog

- 1. Select Resource Connector, Association, Function Control Flow, Function Object Flow, or Resource Message in the diagram pane.
- 2. On the smart manipulator, click .

  The **Resource Exchange Manager** dialog opens.

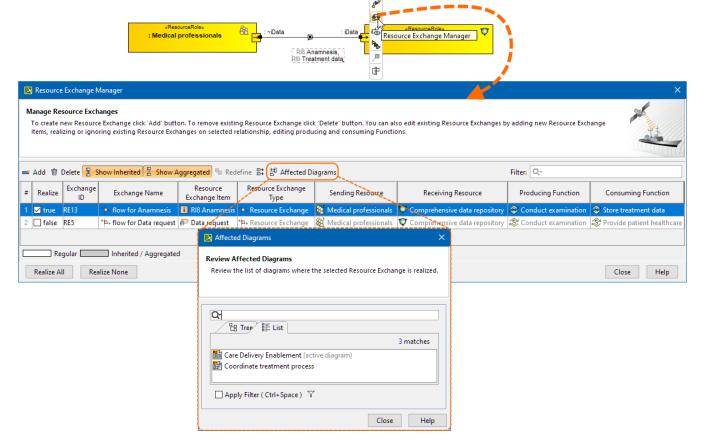

## Related procedures

- Creating Resource Exchange in P1 diagram
- Creating Resource Exchange in P2 diagram
- Creating P3 table

- Creating Resource Exchange in P4 Resource Functions diagram
  Creating Resource Exchange in P6 diagram
  Creating Resource Exchange in SvcV-10c diagram
  Creating Resource Exchanges in SV-1 diagram
  Creating Resource Exchange in SV-1 Internal diagram
  Creating Resource Exchange in SV-2 Internal diagram
  Creating Resource Exchange in SV-2 diagram
  Creating Resource Exchange in SV-4 Systems Functionality Description diagram
  Creating Resource Exchange in SV-10c diagram
  Realized Resource Exchange wizard